# VSJ Programming Workshop 2015

@The University of Electro-Communications 2015.10.17(Sat.) – 18(Sun.)

© 2015 VSJ programming workshop

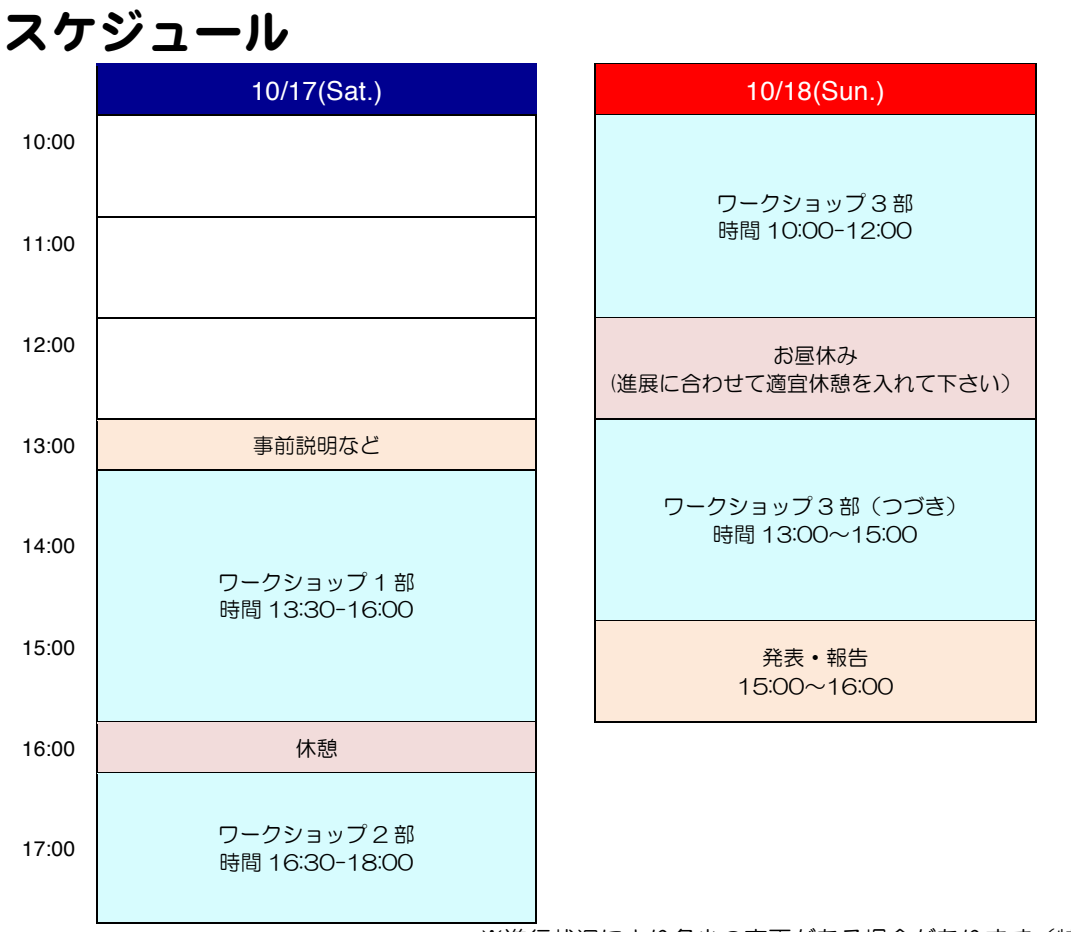

※進行状況により多少の変更がある場合があります(特に10/17)

# 連絡事項

- •建物内にはゴミ箱がありません. 建物玄関より外にでて右手(喫煙所の近く)に あるゴミ箱に分別して捨てて下さい.
- ・二日目のお昼ご飯は各自で用意して下さい.(コンビニの場所等は地図を参照して ください)

# 本ワークショップのねらい

•実験プログラミングを自力で作成できるよう、その特徴を学ぶ

- •実験プログラミングの学習≠プログラミング言語の学習 プログラミング言語の中身に関する内容の学習がメインテーマではない 目的指向的な学習(やりたいことを実現するにはどうするか) グループ形式によるワークショップ (1人ではなく、みんなで学習する)
- •実験プログラミングに必要な要素 (パーツ) を学習する. パーツの種類,役割,組み立て方

# 目次

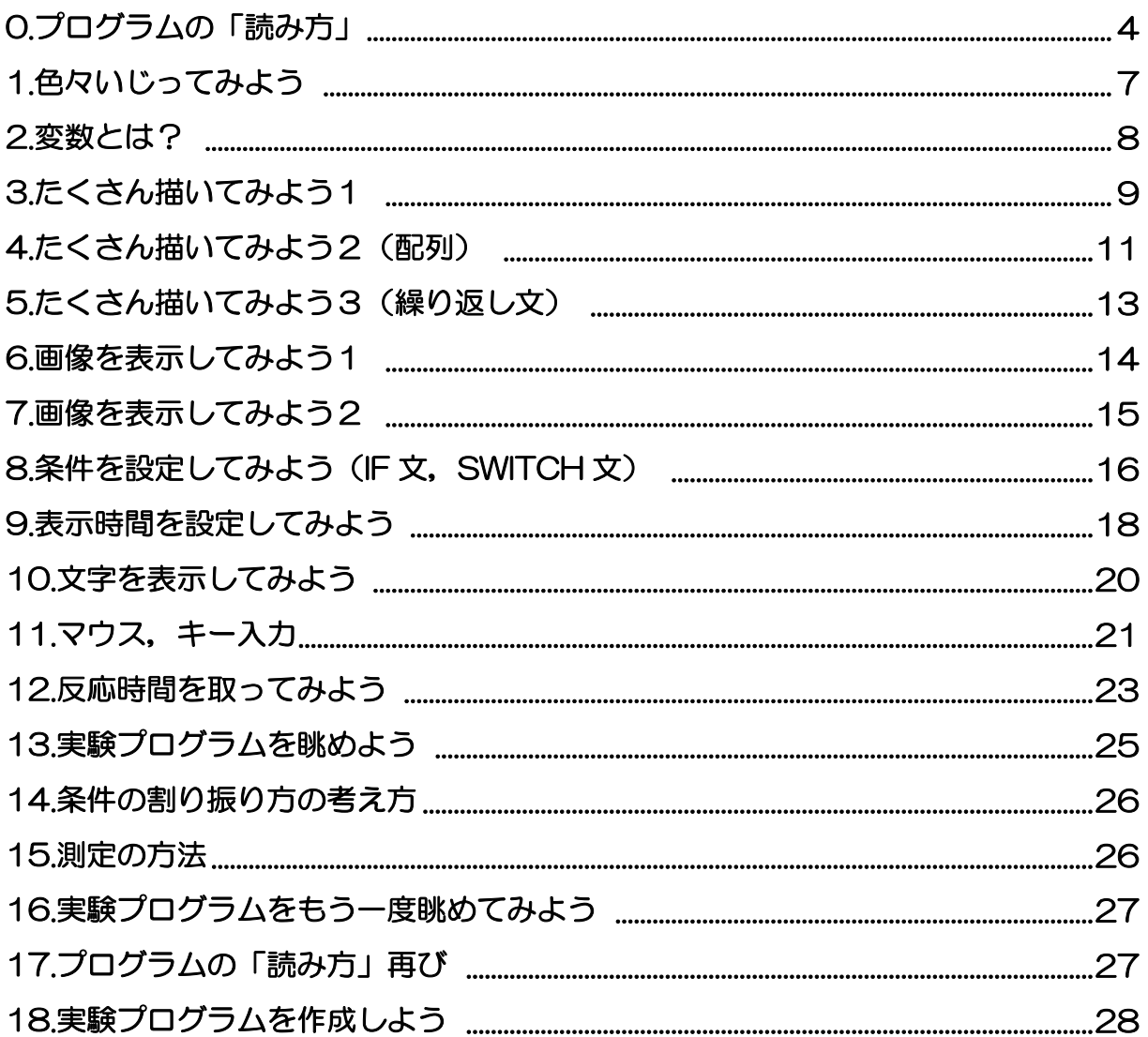

```
1 #include <psychlops.h>
2 using namespace Psychlops;
 4 void psychlops_main()
 5 {
 6 /*画面設定**********************/
 7 int window_width;//提示するwindowの幅
 8 int window_height;//提示するwindowの高さ
9 Canvas display;//プログラム用に画面を確保
11 window_width = 1024;//提示するwindowの幅
12 window_height = 768;//提示するwindowの高さ
13 display.set(window_width, window_height,Canvas::window);//提示画面を準備する
16 /*実験条件**********************/
17 const int independent_var1_step_number = 2;//形の種類(正方形、円)
18 const int repetetion_number = 10;//一試行あたりの繰り返し数
20 const int max_trialnumber = independent_var1_step_number*repetetion_number;//全試行数2x10=20
22 int var1_condition_number[max_trialnumber];//全試行分の条件の順序(各試行でどの形を提示するか)
23 int shuffled_trialnumber[max_trialnumber];//試行の順序をシャッフルしたもの
25 for(int i=0; i<max_trialnumber; i++)
26 {
27 shuffled_trialnumber[i] = i;//全試行に番号をつける
29 Math::shuffle(shuffled_trialnumber, max_trialnumber);//全試行につけた番号を並び替える
31 for(int trialnumber=0; trialnumber<max_trialnumber; trialnumber++)
32 {
33 var1_condition_number[trialnumber] = shuffled_trialnumber[trialnumber] %
                         independent_var1_step_number; //シャッフルされた番号を条件で使う番号だけにする
34 }
37 /*刺激描画*********************/
38 Psychlops::Rectangle fixation[2];//注視点
39 Psychlops::Rectangle stim1;//刺激1(正方形)<br>40 Psychlops::Fllipse stim2://刺激2(円)
       Psychlops:: Ellipse stim2;//刺激2(円)
41 double r = 0.0, g = 0.5, b = 1.0;//刺激の色を指定する変数
42 int stim_size = 200;//刺激のサイズ
44 stim1.set(stim_size,stim_size);//刺激の大きさの指定
45 stim1.centering();//中心に寄せる
46 stim1.fill = Color(r, g, b);//色の指定
48 stim2.set(stim_size,stim_size);//刺激の大きさの指定
49 stim2.centering();//中心に寄せる
50 stim2.fill = Color(r, q, b);//色の指定
52 fixation[0].set(5,1).centering();//注視点(横棒)<br>53 fixation[0].fill = Color(0.0.0.0.0.0);//色の指
        fixation<sup>[0]</sup>.fill = Color(0.0,0.0,0.0);//色の指定
54
       0.プログラムの「読み方」
       ・実験プログラムとはどのようなものだろう?
       ・各パーツの色分けを一緒にしていきましょう.
```

```
55 fixation[1].set(1,5).centering();//注視点(縦棒)<br>56 fixation[1].fill = Color(0.0.0.0.0.0)://色の指
        fixation[1].fill = Color(0.0,0.0,0.0);//色の指定
57
 58
 59 /*刺激提示**********************/
 60 Clock timer_rt;//Clock タイマー型
61 double start_t, end_t;//タイマーの値を入れる変数
62
        double bg_lum ;//背景輝度の指定
 64
65 bg_lum = 0.5;
66
67 int blank_duration;//ブランクの長さのための変数<br>68 int frame://フレーム数を数えるための変数
        int frame;//フレーム数を数えるための変数
69
 70 int result[max_trialnumber];//反応を入れるための配列
71 double result_rt[max_trialnumber];//反応時間を入れるための配列
72 \\ 73while(!Keyboard::spc.pushed())
 74 {
 75 display.clear(Color(bg_lum,bg_lum,bg_lum));//画面は一回ごとにきれいにして・・・
 76 display.msg("Push space key to start.",window_width/2,380,Color::white);//文字を提示
 77 \text{display.flip}();//フリップする(表示する)
 78 }
 79
 80 for(int trialNow=0; trialNow<max_trialnumber; trialNow++)//試行回数分繰り返す
81 {
 82
 83 Input::refresh();//キー入力をリセットする
 84
 85 blank_duration = Psychlops::random(60)+30;//予測をさせないためにブランクの時間をランダムにする
 86
 87 frame = 0;//フレームを数えるための数値の初期値(ゼロから数える)
 88 while( frame < blank_duration)//ブランクの長さ(大きさ)になるまでframeを足し続ける
89 {
90 display.clear(Color(bg_lum, bg_lum, bg_lum));//画面は一回ごとにきれいにして・・・<br>91 for(int i = 0: i<2: i++)
             for(int i = 0; i < 2; i + 1)
 92 {
 93 fixation[ i ].draw()://画面に描くもの(注視点)
 94<br>95
             display.flip();//フリップする(表示する)
 96 frame++;//frameを一ずつ足す
 97 }
98
           Input::refresh();//キー入力をリセットする
100
101 display.clear(Color(bg_lum, bg_lum, bg_lum));//画面は一回ごとにきれいにして・・・
102 switch (var1_condition_number[trialNow])//カッコ内の数値によって行なう処理を変える
103 {
104 case 0:
105 stim1.draw();//画面に描くもの(正方形)
106 break;
107 case 1:
108 stim2.draw();//画面に描くもの(円)<br>109 hreak:
             break:
110 }
111 display.flip()://フリップする(表示する)
112 
\frac{113}{114}/*反応取得********************/
115 timer_rt.update();//タイマーの初期化(「現在」を取得する)
```
© 2015 VSJ programming workshop

```
116 start_t = timer_rt.at_msec();//「現在」の値(=キーを押す前の時間)
117
118 while(true)//ずっと繰り返す(breakがきたら繰り返しを終わる)
119 {
120 if (Keyboard::left.pushed())//左カーソルキーが押されたら
121 {
122 result[trialNow] = 0;//反応はゼロ<br>123 timer rt.update()://タイマーの初期
               timer_rt.update();//タイマーの初期化(「現在」を取得する)
124 break;//while文から脱出
125 }
126 if (Keyboard::right.pushed())//右カーソルキーが押されたら
127 {
128 result[trialNow] = 1;//反応は1
129 timer_rt.update();//タイマーの初期化(「現在」を取得する)<br>130 break://while文から脱出
               break;//while文から脱出
131 }
132 }
133 end_t = timer_rt.at_msec();//「現在」の値(=キーを押したときの時間)
134 result_rt[trialNow] = end_t-start_t;//反応時間 = 押した後の「現在」一押す前の「現在」
135
136 }
137
138
139 /*データ保存**********************/
140 int number[max_trialnumber];
141 Input::refresh();
142 for (int i =0; i<max_trialnumber; i++)
143 {
144 number [i] = i+1;145 }
146 Data::savearray("EXP_choiceRT_%TIME_.txt", "Num¥tSHAPE¥tJudgement¥tA", max_trialnumber,
                                    number, var1_condition_number, result, result_rt);
\frac{147}{148}148 Input::refresh();<br>149 while(!Keyboard:
       while(!Keyboard::spc.pushed())
150 {
151 display.clear(Color(bg_lum,bg_lum,bg_lum));//画面は一回ごとにきれいにして・・・
152 display.msq("Thanks. Push spc key to quit.",500,380,Color::white);//文字を提示
153 display.flip();//フリップする(表示する)
154
155 }
156
157
158 }
      ポイント
      実験プログラムの基本パーツ
           画面設定,条件設定,刺激準備(描画),刺激提示,反応取得,データ保存,というパーツで成り立っています.
       ・どんなに大きなプログラムでもパーツにわけることができます.
       ・触る必要のないパーツもあります
       ・各パーツでは,設定(何を使って)→命令(どうするか),設定→命令…の繰り返しになっています.
       ・全体的にみても設定(画面設定,条件設定,刺激準備)→命令(刺激提示,反応取得,データ保存)となっています.
```

```
1 #include <psychlops.h><br>2 using namespace Psychle
    using namespace Psychlops;
\frac{3}{4}void psychlops_main()
5 {
6 /*画面設定**********************/
7 Canvas display;//プログラム用に画面を確保
8 
9 display.set(1024, 768, Canvas::window);//使う画面の大きさ、種類
10
11
12 /*刺激描画**********************/
13 Psychlops::Rectangle stim1;//使う形
14 stim1.set(50,50);//使う形のサイズ(x,y)
15 stim1.centering().shift(0,0);//使う形の位置(中心にそろえて、移動する.)
16 stim1.fill = Color(0.0, 1.0, 0.0);//使う形の色(明るさ)
17
18
19 /*刺激提示*********************/
20 while(!Keyboard::esc.pushed())//while文(中の条件になるまで繰り返す)
21 {
22 display.clear(Color(0.5, 0.5, 0.5));//画面は一回ごとにきれいにして・・・<br>23 stim1.draw()://画面に描くもの
         stim1.draw();//画面に描くもの
24 display.flip();//フリップする(表示する)
25 }
26
27
28 }
      1 色々いじってみよう
      ・どんなパーツで構成されているか確認してみよう.
      ・Psychlopsの基本を知ろう.
      ポイント
      · include <psychlops.h> using namespace Psychlops; が一番上に書いてあるかを確認しましょう.
      ・void psychlops_main(){何をするのか} のように書いていきます.
      ・Canvas と書くことで,「Psychlopsで画面を使う」ことをPCに伝えます.
      ・Psychlops::Rectangleは,どのような形を使いたい(描画したいか)を伝えるものです.
      ・centering().shift()で中央に揃えて移動させます.
        この時,水平方向は (x方向) プラスで右、マイナスで左, 垂直方向 (y方向) はプラスで下、マイナスで上です.
      ·色はRGB(赤,緑,青)の三つをそれぞれ割合で伝えます
      ・画像の表示では,画面は一回ごとに消して,描きたいものを伝え,表示する,の繰り返しをしています.
```
・while(条件){何をするか}で,ある条件になるまで繰り返すことを示しています(後で説明します)

・行の最後には必ず「 ; 」(セミコロン)を入れましょう. ・プログラムを書くときには半角英数字を使います.//(スラッシュを二つ)の後ろはメモです(プログラムとは判断され ません). 全角文字(特にスペース)が入らないように気をつけましょう.

・とにかくいじって慣れていきましょう.

```
1 #include <psychlops.h><br>2 using namespace Psychl
    using namespace Psychlops;
\frac{3}{4}void psychlops_main()
 5 {
6 /*画面設定**********************/
7 int window_width;//提示するwindowの幅
8 int window_height;//提示するwindowの高さ
9 Canvas display;//プログラム用に画面を確保
10
11 window_width = 1024;//提示するwindowの幅
12 window_height = 768;//提示するwindowの高さ
13 display.set(window_width, window_height,Canvas::window);//提示画面を準備する
14
15
16 /*刺激描画*********************/
17 Psychlops::Rectangle stim1;//使う形
18
19 double r1, g1, b1;//使う形の色
20 int stim1_sizeW, stim1_sizeH;//使う形のサイズ
21 int stim1_posiX = 0, stim1_posiY = 20;//使う形の位置
22
23 r1 = 0.0; //r24 g1 = 1.0; //g<br>25 b1 = 0.0; //bb1 = 0.0; //b26
27 stim1_sizeW = 50;//形の幅
28 stim1_sizeH = 50;//形の高さ
29
30 stim1.set(stim1_sizeW,stim1_sizeH);//使う形のサイズ(x,y)
31 stim1.centering().shift(stim1_posiX,stim1_posiY);//中央寄せして位置を移動する
32 stim1.fill = Color(r1, g1, b1);//使う形の色(明るさ)
33
34
35 /*刺激提示**********************/
36 double bg_lum;//背景輝度<br>37 bg lum = 0.5://背景輝度0
       bg_lum = 0.5;//背景輝度の値
38<br>39
       while(!Keyboard::esc.pushed())//while文(中の条件になるまで繰り返す)
40 {
41 display.clear(Color(bg_lum, bg_lum, bg_lum));//画面は一回ごとにきれいにして・・・
42 stim1.draw();//画面に描くもの<br>43 display.flip()://フリップする
          display.flip();//フリップする(表示する)
44 }
45
46
47 }
      2.変数とは?
       ・変数の中身を変化させると… 変数の名前を変更すると…
      ポイント
      ・変数の名前は自由に決められます.
      ・基本的な使い方は,何を使うかを伝え(宣言),それにどんな数値を入れるのかを伝えます(初期化).宣言と初期化
       を同時に行なうこともできます(この後しばらくはわかりやすさのために,宣言と初期化を分けて書いています)
      ・変数は値を変更しない限り,ずっと同じ値が入ったままです.
      ・整数ならばint 小数ならばdoubleを使いましょう.
```
<sup>・</sup>異なる型同士の計算の時には注意が必要です.小数点精度が必要な時にはdoubleを使いましょう.

```
1 #include <psychlops.h>
2 using namespace Psychlops;
\frac{3}{4}void psychlops_main()
5 {
6 /*画面設定**********************/
7 int window_width;//提示するwindowの幅
8 int window_height;//提示するwindowの高さ
9 Canvas display;//プログラム用に画面を確保
10
11 window_width = 1024;//提示するwindowの幅
12 window_height = 768;//提示するwindowの高さ
13 display.set(window_width, window_height,Canvas::window);//提示画面を準備する
14
15
16 /*刺激描画**********************/
17 Psychlops::Rectangle stim1, stim2;//使う形(Psychlops::Ellipse stim1;に変えると・・・)
18
19 double r1, g1, b1;//使う形の色(stim1)
20 int stim1_sizeW, stim1_sizeH;//使う形のサイズ(stim1)
21 int stim1_posiX, stim1_posiY;//使う形の位置(stim1)
22
23 r1 = 0.0;<br>24 a1 = 1.0:
24 g1 = 1.0;<br>25 b1 = 0.0;
       b1 = 0.0; //使う形の色(stim1)
26
27 stim1\_sizeW = 50;
28 stim1_sizeH = 50;//使う形のサイズ(stim1)
\frac{29}{30}stim1_posisX = 0;31 stim1_posiY = 20;//使う形の位置(stim1)
32
33 stim1.set(stim1_sizeW,stim1_sizeH);//使う形のサイズ(x,y)
34 stim1.centering().shift(stim1_posiX,stim1_posiY);//中央寄せして位置を移動する
35 stim1.fill = Color(r1, g1, b1);//使う形の色(明るさ)
36<br>37
       double r2, g2, b2;//使う形の色(stim2)
38 int stim2_sizeW, stim2_sizeH;//使う形のサイズ(stim2)
39 int stim2_posiX, stim2_posiY;//使う形の位置(stim1)
40
41 r2 = 0.0;
42 g2 = 1.0;
43 b2 = 0.0;//使う形の色(stim2)
44
45 stim2_sizeW= 50;
46 stim2_sizeH= 50;//使う形のサイズ(stim2)
47
48 stim2_posisX = -100;49 stim2_posiY = 20;//使う形の位置(stim1)
50
51 stim2.set(stim2_sizeW,stim2_sizeH);//使う形のサイズ(x,y)
52 stim2.centering().shift(stim2_posiX,stim2_posiY);//中央寄せして位置を移動する
53 stim2.fill = Color(r2, g2, b2);//使う形の色(明るさ)
54
55
      3.たくさん描いてみよう1
      ・同じものを複数表示したい場合にはどのように書いたらよいでしょう?
      ・別の形を描きたい時にはどうしたらよいでしょう?
```

```
56 /*刺激提示**********************/<br>57    double ba lum:
         double bg_lum;
58
         bg_lum = 0.5;//背景輝度
60<br>61while(!Keyboard::esc.pushed())//while文(中の条件になるまで繰り返す)
62 {
63 display.clear(Color(bg_lum, bg_lum, bg_lum));//画面は一回ごとにきれいにして・・・<br>64 stim1.draw();//画面に描くもの
64 stim1.draw();//画面に描くもの<br>65 stim2.draw();//画面に描くもの
65 stim2.draw();//画面に描くもの<br>66 display.flip();//フリップする
            display.flip();//フリップする(表示する)
67 }
68
69
70 }
       ポイント
       ・複数の形を提示したい場合には,同じコードをコピペすれば描けます.
        ・別の形を使用したいときには,Psychlosp::Rectangleの部分を変更してみましょう
```

```
1 #include <psychlops.h><br>2 using namespace Psychle
     using namespace Psychlops;
\frac{3}{4}void psychlops_main()
5 {
6 /*画面設定**********************/
7 int window_width;//提示するwindowの幅
8 int window_height;//提示するwindowの高さ
9 Canvas display;//プログラム用に画面を確保
10
11 window_width = 1024;//提示するwindowの幅
12 window_height = 768;//提示するwindowの高さ
13 display.set(window_width, window_height,Canvas::window);//提示画面を準備する
14
15
16 /*刺激描画**********************/
17 Psychlops::Rectangle stim1[2];//使う形 (配列によって2つにしている)
18
19 double r1[2], g1[2], b1[2];//使う形の色(stim1)
20 int stim1_sizeH[2], stim1_sizeY[2];//使う形のサイズ(stim1)
21 int stim1_posiX[2], stim1_posiY[2];//使う形の位置(stim1)
22
23 r1[0] = 0.0;<br>24 a1[0] = 1.0;24 g1[0] = 1.0;
        b1[0] = 0.0; //使う形の色(stim1)
26
27 stim1\_sizeH[0] = 50;28 stim1_sizeY[0] = 50;//使う形のサイズ(stim1)
\frac{29}{30}stim1_posis[X[0] = 0;31 stim1_posiY[0] = 20;//使う形の位置(stim1)
32
33 stim1[0].set(stim1_sizeH[0],stim1_sizeY[0]);//使う形のサイズ(x,y)
34 stim1[0].centering().shift(stim1_posiX[0],stim1_posiY[0]);//中央寄せして位置を移動する
35 stim1[0].fill = Color(r1[0], g1[0], b1[0]);//使う形の色(明るさ)
36<br>37
        r1[1] = 0.0;38 g1[1] = 1.0;39 b1[1] = 0.0;//使う形の色(stim1)
\frac{40}{41}stim1\_sizeH[1] = 50;42 stim1_sizeY\boxed{1} = 50;//使う形のサイズ(stim1)
43
44 stim1_possiX[1] = -100;45 stim1_posiY[1] = 20;//使う形の位置(stim1)
46<br>47
        stim1[1].set(stim1_sizeH[1],stim1_sizeY[1]);//使う形のサイズ(x,y)
48 stim1[1].centering().shift(stim1_posiX[1],stim1_posiY[1]);//中央寄せして位置を移動する<br>49 stim1[1].fill = Color(r1[1].d1[1].b1[1])://使う形の色(明るさ)
        stim1[1].fill = Color(r1[1], g1[1], b1[1]);//使う形の色(明るさ)
50
51
52 /*刺激提示**********************/<br>53    double ba lum:
        double bg_lum;
54
        bg_lum = 0.5;//背景輝度
       4. たくさん描いてみよう2
       ・コピペをするだけ,とは言っても数が多くなると大変です.
       ・他の書き方(配列)を使ってみましょう.
```

```
56
         while(!Keyboard::esc.pushed())//while文(中の条件になるまで繰り返す)
58 {
59 display.clear(Color(bg_lum, bg_lum, bg_lum));//画面は一回ごとにきれいにして・・・<br>60 stim1[0].draw();//画面に描くもの
60 stim1[0].draw();//画面に描くもの<br>61 stim1[1].draw();//画面に描くもの
61 stim1[1].draw();//画面に描くもの<br>62 display.flip();//フリップする(表
          display.flip();//フリップする(表示する)
63 }
64
```
65 66 }

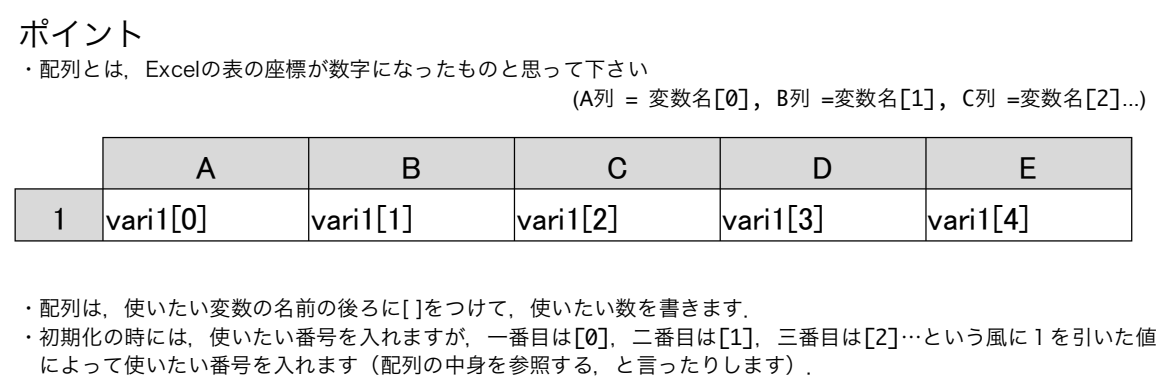

```
1 #include <psychlops.h>
2 using namespace Psychlops;
\frac{3}{4}void psychlops_main()
5 {
6 /*画面設定**********************/
7 int window_width;//提示するwindowの幅
8 int window_height;//提示するwindowの高さ
9 Canvas display;//プログラム用に画面を確保
10
11 window_width = 1024;//提示するwindowの幅
12 window_height = 768;//提示するwindowの高さ
13 display.set(window_width, window_height,Canvas::window);//提示画面を準備する
14
15
16 /*刺激描画*********************/
17 Psychlops::Rectangle stim1[2];//使う形 (配列によって2つにしている)
18
19 double r1[2] = {0.0, 0.0}, g1[2] = {1.0, 1.0}, b1[2] = {0.0, 0.0};//使う形の色(宣言+初期化)
20 int stim1_sizeH[2] = {50, 50}, stim1_sizeY[2] = {50, 50};//使う形のサイズ(宣言+初期化)
21 int stim1_posiX[2] = {0, -100}, stim1_posiY[2] = {20, 20};//使う形の位置(宣言+初期化)
22
23 for (int I = 0; i<2; i++)
\begin{array}{ccc} 24 & & \{ \\ 25 & & \end{array}stim1[i].set(stim1_sizeH[i],stim1_sizeY[i]);//使う形のサイズ(x,y)
26 stim1[i].centering().shift(stim1_posiX[i],stim1_posiY[i]);//中央寄せして位置を移動する
27 stim1[i].fill = Color(r1[i], g1[i], b1[i]);//使う形の色(明るさ)
28 }
29
30
31 /*刺激提示*********************/
32 double bg_lum;
33
34 bg_lum = 0.5;//背景輝度
35
36 while(!Keyboard::esc.pushed())//while文(中の条件になるまで繰り返す)
37 {
38 display.clear(Color(bg_lum, bg_lum, bg_lum));//画面は一回ごとにきれいにして・・・
39 for (int i = 0; i < 2; i + 1)
\begin{array}{ccc} 40 & \phantom{00} & \phantom{00} & \phantom{0} & \phantom{stim1[i].draw();//画面に描くもの
4243 display.flip();//フリップする(表示する)
44 }
45
46
47 }
        5.たくさん描いてみよう3
        ・配列を使ってもコピペとほとんど変わらない…?
        ・繰り返しの作業をforを使って書いてみましょう
       ポイント
        ・変数が配列の時 変数名[大きさ] = {要素1, 要素2, …}として,宣言と初期化をすることができます.
        ·for文には、1繰り返す, 2 複数ある配列の番号を示す, という二つの役割があります.
        ・書き方の決まりは for (宣言&初期化, 範囲, 変化量){繰り返したい内容} です.
        ・「++」と書くと,その部分に進む度に+1されます.(「--」だと-1されます).「+=(数値)」で好きな数値の
       大きさを足していくことができます.
```
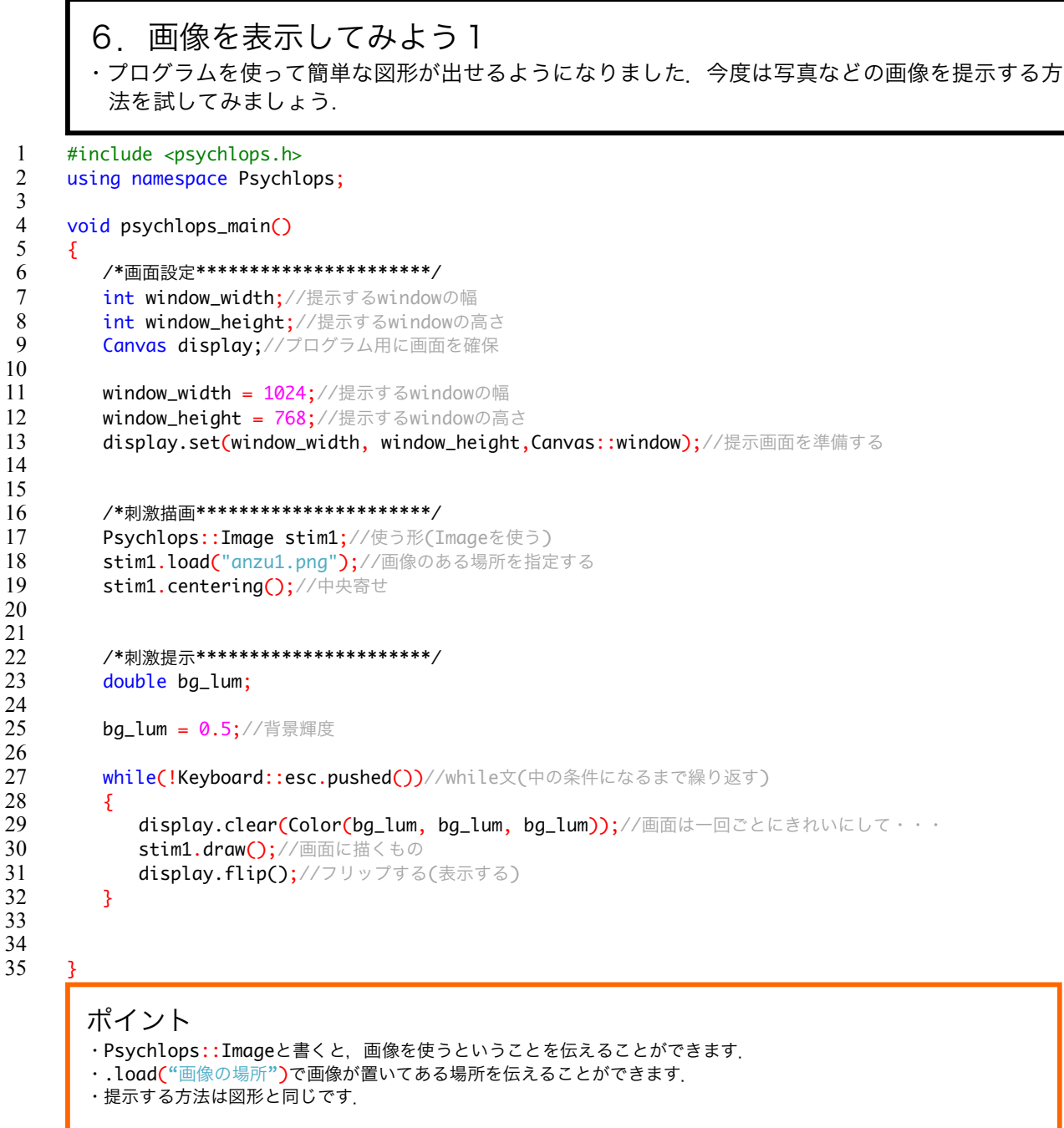

}

 $\overline{14}$ © 2015 VSJ programming workshop 

## 7.画像を表示してみよう2 ・複数の画像を表示する時も配列を使うことができます.さらに文字も変数として使えます.

```
1 #include <psychlops.h><br>2 using namespace Psychle
    using namespace Psychlops;
\frac{3}{4}void psychlops_main()
5 {
6 /*画面設定**********************/
7 int window_width;//提示するwindowの幅
8 int window_height;//提示するwindowの高さ
9 Canvas display;//プログラム用に画面を確保
10
11 window_width = 1024;//提示するwindowの幅
12 window_height = 768;//提示するwindowの高さ
13 display.set(window_width, window_height,Canvas::window);//提示画面を準備する
14
15
16 /*刺激描画*********************/
17 Psychlops::Image stim1[2];//使う形
18 char load_file_name[2][255]; //文字に関する配列 XXX[使う数][文字のバイト数(255)]
19 int image_position[2];//画像を提示する位置を配列で作っておく
20
21 image_position[0] = -100;//画像を提示する位置を配列で作っておく
22 image_position[1] = 100;//画像を提示する位置を配列で作っておく
23
24 for (int i = 0; i < 2; i + 1)
25 {
26 sprintf(load_file_name[i],"anzu%d.png",i+1);//ファイル名をload_file_nameに登録する
27 stim1[i].load(load_file_name[i]);//画像のある場所を指定する
28 stim1[i].centering().shift(image_position[i],0);//中央寄せして位置を移動する
29 }
30
31
32 /*刺激提示*********************/
33 double bg_lum;
34
35 bg_lum = 0.5;//背景輝度
36<br>37
       while(!Keyboard::esc.pushed())//while文(中の条件になるまで繰り返す)
38 {
39 display.clear(Color(bg_lum, bg_lum, bg_lum));//画面は一回ごとにきれいにして・・・
40 for (int i = 0; i < 2; i + 1)
41 {
42 stim1[i].draw();//画面に描くもの
43 }
44 display.flip();//フリップする(表示する)
45 }
46
47
48 }
      ポイント
      ·文字を変数として使う時にはcharを使います. 変数名「使用する数7「文字(のバイト)数7 と書きます.
```
・sprintfを使うと連続する番号のついた画像を読み込み時に便利です.

```
1 #include <psychlops.h><br>2 using namespace Psychl
    using namespace Psychlops;
    void psychlops_main()
5 {
6 /*画面設定**********************/
7 int window_width = 1024;//提示するwindowの幅(宣言+初期化)
8 int window_height = 768;;//提示するwindowの高さ(宣言+初期化)
9 Canvas display;//プログラム用に画面を確保
11 display.set(window_width, window_height,Canvas::window);//提示画面を準備する
14 /*刺激描画**********************/
15 Psychlops::Image stim1[2];//使う形
16 char load_file_name[2][255]; //文字に関する配列 XXX[使う数][文字のバイト数(255)]
17 int image_position[2] = {-100, 100};//画像を提示する位置を配列で作っておく(宣言+初期化)
19 for (int i = 0; i < 2; i + 1)
20 {
21 sprintf(load_file_name[i],"anzu%d.png",i+1);//ファイル名をload_file_nameに登録する
22 stim1[i].load(load_file_name[i]);//画像のある場所を指定する
23 stim1[i].centering().shift(image_position[i],0);//中央寄せして位置を移動する
24 }
27 /*刺激提示*********************/
28 double bg_lum;//背景輝度
29 int stim_flag;//条件を分けるための変数(フラグ)
31 bg_lum = 0.5;//背景輝度
32 stim_flag = 0;//条件を分けるための変数(757)34 while(!Keyboard::esc.pushed())//while文(中の条件になるまで繰り返す)
35 {
36 display.clear(Color(bg_lum, bg_lum, bg_lum));//画面は一回ごとにきれいにして・・・
38 if (\text{stim\_flag} == 0)39 {
40 stim1[0].draw();//画面に描くもの
41 }
42 if (stim_flag == 1)
43 {
44 stim1[1].draw();//画面に描くもの
46 if (stim_flag == 2)
\begin{array}{ccc} 47 & & \{ \\ 48 & & \end{array}stim1[0].draw();//画面に描くもの
49 stim1[1].draw();//画面に描くもの
51 display.flip()://フリップする(表示する)
52 }
55 }
      8. 条件を設定してみよう
      ・ある特定の条件にあてはまった時だけ,書かれていることを実行するための方法です.
```
54

56

```
ポイント
・If文は「もしも〇〇だったらこっちに進んでほしい」という書き方です.
If(条件)
 \mathcal{L}何をするのか
 }
 else if(条件) //それ以外の別の条件だったら
 \mathcal{L}何をするのか
 }
else //上記以外だったら
 {
 何をするのか
 }
 という風にもかけます
・条件には同じだったら(==),異なったら(!=)といった書き方をします(論理演算子と言います)
・実はwhile(条件){}も同じような使い方です.
・switch文は「〇〇と一致するところに進んでほしい」という書き方です.
switch(変数)
 {
 case 0:
  何をするのか
  break;
 case 1:
  何をするのか
 break;
 ……(以下同様)
 }
・case の後ろにくる数値は,変数がとり得る値を書きます.
```

```
1 #include <psychlops.h>
2 using namespace Psychlops;
4 void psychlops_main()
 5 {
6 /*画面設定**********************/
 7 int window_width = 1024;//提示するwindowの幅(宣言+初期化)
 8 int window_height = 768;;//提示するwindowの高さ(宣言+初期化)
9 Canvas display;//プログラム用に画面を確保
11 display.set(window_width, window_height,Canvas::window);//提示画面を準備する
14 /*刺激描画**********************/
15 Psychlops::Image stim1[2];//使う形
16 char load_file_name[2][255]; //文字に関する配列 XXX[使う数][文字のバイト数(255)]
17 int image_position[2] = {-100, 100};//画像を提示する位置を配列で作っておく(宣言+初期化)
19 for (int i = 0; i < 2; i + 1)
20 {
21 sprintf(load_file_name[i]," anzu%d.png",i+1);//ファイル名をload_file_nameに登録する
22 stim1[i].load(load_file_name[i]);//画像のある場所を指定する<br>23 stim1[i].centering().shift(image_position[i].0)://中央寄
          stim1[i].centering().shift(image_position[i],0);//中央寄せして位置を移動する
24 }
27 /*刺激提示*********************/
28 double bg_lum;
30 bg_lum = 0.5;//背景輝度
32 Clock timer://Clock タイマー型
33 double start_t, end_t;//タイマーの値を入れる変数
       int frame://フレーム数を数えるための変数
       37 //制御方法1
38 timer.update();//タイマーの初期化(現在の時刻を取得する)
39 start_t = timer.at_msec();//現在の時刻を変数とする
40 while (end_t-start_t<1000)//while文(中の条件になるまで繰り返す)
\begin{array}{cc} 41 & \{42 \end{array}display.clear(Color(bg_lum, bg_lum, bg_lum));//画面は一回ごとにきれいにして・・・
43 stim1[0].draw();//画面に描くもの
44 display.flip();//フリップする(表示する)
46 timer.update();//タイマーの初期化(現在の時刻を取得する)
47 end_t = timer.at_msec();//現在の時刻を変数とする
48 }
      9. 表示時間を設定してみよう
      ・実験では限られた時間だけ刺激を提示することが多いです.
      ・時間を設定するいくつかの方法を学びます.
```
3

10

12

```
50 //制御方法2<br>51 frame = 0:
       frame = 0://フレームを数えるための数値の初期値(ゼロから数える)
52 while(frame<60)//while文(中の条件になるまで繰り返す)
53 {
54 display.clear(Color(bq_lum, bq_lum, bq_lum));//画面は一回ごとにきれいにして・・・
55
56 stim1[1].draw();//画面に描くもの<br>57 display.flin()://フリップする(表
57 display.flip();//フリップする(表示する)<br>58 frame++://frameを一ずつ足す
          frame++;//frameを一ずつ足す
59 }
60
61 //制御方法3
62 display.clear(Color(bg_lum, bg_lum, bg_lum));//画面は一回ごとにきれいにして・・・
63 stim1[0].draw();//画面に描くもの<br>64 stim1[1].draw()://画面に描くもの
       stim1[1].draw();//画面に描くもの
65 display.flip(j; // 7リップする(表示する)
66
67 timer.update();//タイマーの初期化(「現在」を取得する)
68 start_t = timer.at_msec();//「現在」の値
69 while (end_t-start_t<500)//while文(中の条件になるまで繰り返す)
70 {
71 timer.update();//タイマーの初期化(「現在」を取得する)
72 end_t = timer.at_msec();//「現在」の値
73 }
74
       while(!Keyboard::esc.pushed())//while文(中の条件になるまで繰り返す)
76 {
77 display.clear(Color(bg_lum, bg_lum, bg_lum));//画面は一回ごとにきれいにして・・・
78 \text{display}. \text{flip}();//フリップする(表示する)
79 }
80
81
82 }
83
```
#### ポイント

・提示される画像は,実はパラパラ漫画のように提示されています. 画像の表示のときにflip(めくる)と書くのはそのためです ·flipのタイミングは、ディスプレイのリフレッシュレートによって決まっています. リフレッシュレートとは1秒間に画面が何回切り替わるかを示す数値です(垂直同期周波数とも言います) 多くの液晶ディスプレイでは60 Hzになっています. ・while(frame<60) によってflipが60回未満であれば{ }内に書いたことを繰り返すことを示しています. 60 Hzのリフレッシュレートの液晶ディスプレイでは1秒間提示しなさい、ということを意味します. ・Clockと書いて宣言される変数がtimerです. ·timerはストップウォッチのように使います. .updateでボタンを押すことで、押した時間がわかります. ただし,そのままでは見ることができないので,別に用意していた変数にミリ秒単位の数字で代入します. ·while文の中では、常にボタンを押し続けて、押した時間を記録しています. そして、while文の外で押されたボタン の時間と常に比較しています. ・ずっと比較をしていてある条件になったら(ここでは500ミリ秒よりも大きくなったら), 繰り返しをやめます.

### 10. 文字を表示してみよう サイズや太さなども変更して文字を表示してみましょう

```
1 #include <psychlops.h><br>2 using namespace Psychl
     using namespace Psychlops;
     void psychlops_main()
 5 {
6 /*画面設定**********************/
7 int window_width = 1024;//提示するwindowの幅(宣言+初期化)
8 int window_height = 768;;//提示するwindowの高さ(宣言+初期化)
9 Canvas display;//プログラム用に画面を確保
11 display.set(window_width, window_height,Canvas::window);//提示画面を準備する
14 /*刺激描画*********************/
15 Font font1(40, Font::bold);//フォントの大きさ, 太さ
16 Font font2(25, Font::bold, Font::italic);//フォントの大きさ,太さ, スタイル
18 Letters let1(L"位置も色も変わります。");
19 Letters let2(L"大きさも太さ変わります。", font1);
20 Letters let3(L"A Latin alphabet can be used.", font2);
23 /*刺激提示*********************/<br>24    double ba lum://背景輝度
        double bg_lum;//背景輝度
26 bg_lum = 0.5;
28 while(!Keyboard::esc.pushed())//while文(中の条件になるまで繰り返す)
\begin{array}{c} 29 \\ 30 \end{array}display.clear(Color(bg_lum, bg_lum, bg_lum));//画面は一回ごとにきれいにして・・・
31 let1.centering().shift(-200,-100).draw(Color(1.0, 0.0, 1.0));//位置と色の指定
32 let2.centering().shift(0,-50).draw(Color(0.0, 1.0, 1.0));//位置と色の指定
33 let3.centering().shift(0,200).draw(Color(0.0, 0.0, 0.0));//位置と色の指定
34 display.msg(let1,0,0);//文字を提示
35 display.msg(let2,0,0);//文字を提示
36 display.msg(let3,0,0);//文字を提示<br>37 display.flin()://フリップする(表示す
           display.flip();//フリップする(表示する)
38 }
41 }
```
ポイント ・Fontで宣言をした変数を,Lettersで宣言をした変数の中で使うことができます. ・Lettersで宣言した変数は,centering(), shift()など図形と同じように位置を指定することができます.

```
11. マウス,キー入力
マウスやキーボードを使って入力する方法です.
```

```
1 #include <psychlops.h><br>2 using namespace Psychle
    using namespace Psychlops;
\frac{3}{4}void psychlops_main()
5 {
6 /*画面設定**********************/
7 int window_width = 1024;//提示するwindowの幅(宣言+初期化)
8 int window_height = 768;;//提示するwindowの高さ(宣言+初期化)
9 Canvas display;//プログラム用に画面を確保
10 
11 display.set(window_width, window_height,Canvas::window);//提示画面を準備する
12
13
14 /*刺激描画*********************/
15 Psychlops::Rectangle stim1[2];//使う形 (配列によって2つにしている)
16
17 double r1[2] = \{0.0, 0.0\}, q1[2] = \{1.0, 1.0\}, q1[2] = \{0.0, 0.0\};\mathcal{N}(\oplus\oplus\mathbb{R})\oplus(\text{stim1})18 int stim1_sizeH[2] = {50, 50}, stim1_sizeY[2] = {50, 50};//使う形のサイズ(stim1)
19 int stim1_posiX[2] = {0, -100}, stim1_posiY[2] = {20, 20};//使う形の位置(stim1)
20
21 for (int i = 0; i < 2; i++)22 {
23 stim1[i].set(stim1_sizeH[i],stim1_sizeY[i]);//使う形のサイズ(x,y)
24 stim1[i].centering().shift(stim1_posiX[i],stim1_posiY[i]);//中央寄せして位置を移動する
25 stim1[i].fill = Color(r1[i], g1[i], b1[i]);//使う形の色(明るさ)
26 }
27
28
29 /*刺激提示**********************/
30 double bg_lum;//背景輝度
31
32 bg_lum = 0.5;
33
34 Input::refresh();//キー入力をリセットする
35 while(!Keyboard::esc.pushed())
36 {
37 display.clear(Color(bg_lum, bg_lum, bg_lum));//画面は一回ごとにきれいにして・・・
38
39 stim1[0].centering(Mouse::x, Mouse::y);//使う形の位置(マウスの位置を中心にする)
40
41 if (Mouse::left.pushed())//マウスの左ボタンを「押した」とき
42 {
43 stim1[0].fill = Color(1.0,0.0,0.0);//色の指定
44 }
45 if (Mouse::left.released())//マウスの左ボタンを「放した」とき
46 {
47 stim1[0].fill = Color(r1[0], g1[0], b1[0]);//色の指定
48 }
49
50 for (int i =0; i<2; i++)
51 {
52 stim1[i].draw();//画面に描くもの
53 }
       display.flip();//フリップする(表示する)
55 }
56
```
57 58 } 59

#### ポイント

- ・Mouse::x, Mouse::yでマウスの水平位置,垂直位置を知ることができます.
- ・Mouse::left, Mouse::rightはマウスの左ボタン,右ボタンに対応します.
- ·Keyboard:: (キーボード名前)の名前と書くことで、使うキーボードを指定します.
- ・どちらの場合もpushed()は押したとき, pressed()は押されているとき, released ()は離したときを表してい ます.

```
1 #include <psychlops.h>
2 using namespace Psychlops;
\frac{3}{4}void psychlops_main()
5
6 {
7 /*画面設定**********************/
8 int window_width = 1024;//提示するwindowの幅(宣言+初期化)
9 int window_height = 768;;//提示するwindowの高さ(宣言+初期化)
10 Canvas display;//プログラム用に画面を確保
11 
12 display.set(window_width, window_height,Canvas::window);//提示画面を準備する
13
14 /*実験条件**********************/
15 const int max_trialnumber = 10;//全試行数
16
17
18 /*刺激描画**********************/
19 Psychlops::Rectangle fixation<sup>[2]</sup>;//注視点
20 Psychlops::Rectangle stim1;//刺激1(正方形)
21 double r = 0.0, g = 0.5, b = 1.0;//刺激の色を指定する変数
22 int stim_size = 100;//刺激のサイズ
\frac{23}{24}stim1.set(stim_size,stim_size);//刺激の大きさの指定
25 stim1.centering();//中心に寄せる
26 stim1.fill = Color(r, g, b);//色の指定
27
28 fixation<sup>[0]</sup>.set(5,1).centering();//注視点(横棒)
29 fixation<sup>[0]</sup>.fill = Color(0.0,0.0,0.0);//色の指定
30
31 fixation<sup>[1]</sup>.set(1,5).centering();//注視点(縦棒)
32 fixation<sup>[1]</sup>.fill = Color(0.0,0.0,0.0);//色の指定
33
34
35 /*刺激提示**********************/
36 Clock timer_rt;//Clock タイマー型
37 double start_t, end_t;//タイマーの値を入れる変数
38<br>39
       double bg_lum = 0.5;//背景輝度の指定
40
41 int blank_duration;//ブランクの長さのための変数
42 int frames;//フレーム数を数えるための変数
43
44 int result[max_trialnumber]://反応を入れるための配列
45 double result_rt[max_trialnumber];//反応時間を入れるための配列
46
47 while(!Keyboard::spc.pushed())
\begin{array}{c}\n 48 \\
 49\n \end{array}display.clear(Color(bg_lum,bg_lum,bg_lum));//画面は一回ごとにきれいにして・・・
50 display.msg("Push space key to start.",window_width/2,380,Color::white);//文字を提示
51 \text{display.flip}();//フリップする(表示する)
52 }
53
54 for(int trialNow=0 ; trialNow<max_trialnumber; trialNow++)//試行回数分繰り返す
55 {
       12 反応時間を取ってみよう
      これまでのパーツを組み合わせた簡単な実験プログラムです.
      まずは,どのような構成になっているのかプログラムを読んでみましょう
```

```
56 Input::refresh();//キー入力をリセットする
57
           blank_duration = Psychlops::random(60)+30;//予測をさせないためにブランクの時間をランダムにする
59
60 frames = 0;//フレームを数えるための数値の初期値(ゼロから数える)
61 while( frame < blank_duration)//ブランクの長さ(大きさ)になるまでframeを足し続ける
62 {
63 display.clear(Color(bg_lum, bg_lum, bg_lum));//画面は一回ごとにきれいにして・・・
64 for(int i = 0; i<2; i++)
65 {
66 fixation[ i ].draw();//画面に描くもの(注視点)
67 }
68 display.flip();//フリップする(表示する)<br>69 frame++://frameを一ずつ足す
             frame++;//frameを一ずつ足す
70 }
71 Input::refresh();//キー入力をリセットする
72
73 display.clear(Color(bg_lum, bg_lum, bg_lum));//画面は一回ごとにきれいにして・・・
74 stim1.draw();//画面に描くもの(正方形)
75 \text{display.flip}();//フリップする(表示する)
76
77
78 /*反応取得**********************/
79 timer_rt.update();//タイマーの初期化(「現在」を取得する)
80 start_t = timer_rt.at_msec();//「現在」の値(=キーを押す前の時間)
81 while(true)//ずっと繰り返す(breakがきたら繰り返しを終わる)
82 {
83 if (Keyboard::up.pushed())//左カーソルキーが押されたら
84 {
85 result[trialNow] = 1;//反応は 1
86 timer_rt.update();//タイマーの初期化(「現在」を取得する)
87 break;//while文から脱出
88 }
89 }
90 end_t = timer_rt.at_msec();//「現在」の値(=キーを押したときの時間)<br>91 result_rt[trialNow] = end_t-start_t;//反応時間 = 押した後の「現
           result_rt[trialNow] = end_t-start_t;//反応時間 = 押した後の「現在」-押す前の「現在」
92
93 }
94
95
96 /*データ保存**********************/<br>97 Input::refresh();
97 Input::refresh();<br>98 int number[max_tr
98 int number[max_trialnumber];<br>99 for (int i = 0; i<max_trialn
        for (int i = 0; i<max_trialnumber; i++)
100 {
101 number[i] = i+1;102
103 Data::savearray("EXP_simpleRT_%TIME_.txt", "Num¥tJudgement¥tRT¥tA", max_trialnumber, number,
                                                                   result, result_rt);
104
105 Input::refresh();
106 while(!Keyboard::spc.pushed())
\begin{array}{cc} 107 \\ 108 \end{array} {
           display.clear(Color(bg_lum,bg_lum,bg_lum));//画面は一回ごとにきれいにして・・・
109 display.msg("Thanks. Push spc key to quit.",500,380,Color::white);//文字を提示
110 display.flip();//フリップする(表示する)
111
112 }
113
114 }
```

```
ポイント
・実験プログラムの基本パーツ(復習)
    画面設定,条件設定,刺激準備(描画),刺激提示,反応取得,データ保存,という構成です
・条件設定では,試行回数や条件の割り振り方などを設定します.
・刺激提示では全試行を繰り返し提示するためのfor文でできています.
・あらかじめデータを入れておきたい配列を,全試行数の大きさで宣言しておきます
   int result[max_trialnumber];
   double result_rt[max_trialnumber];
・反応取得では,キー入力をif文で判定し,キーが押された時にresult[]という配列に数字を入れています.
    ·while(true){}はbreak;が現れない限り、ずっと繰り返しつづけます.
    ·while(true){}のすぐ上と中でtimerが使われています. while文に入る前の時間と、キー入力があった時
    点での時間を引き算することで,反応時間を計算しています. (result_rt[]という配列にその結果を入れて
    います)
・データの保存
 Data::savearray("ファイル名", "ファイルの一行目のラベル", データ数, 配列1, 配列2, 配列3, ...);
    ・配列1には,試行番号(1から最後まで)を入れています
    ・配列2には result(反応),配列2にはresult_rt(反応時間)を入れています.
```
13.プログラムの「読み方」再び ここまでの学習した内容を元に,4ページ目から掲載されている実験プログラムを もう一度読んでみましょう.

## 14. 実験プログラムを眺めよう

・ここまでの話の中で使っていないパーツは?

15.条件の割り振り方 ・ここはやや複雑です.Web教材で実際に出力をみながら学びましょう

```
1 /*実験条件**********************/
2 const int independent_var1_step_number = 2; //実験要因1
3 const int independent_var2_step_number = 3;//実験要因2
 5 double independent_var1_step[independent_var1_step_number]= {10, 100};//要因1のパラメタ
 6 double independent_var2_step[independent_var2_step_number]= {-50, 0, 50};//要因2のパラメタ
 8 int repetition = 10;//一試行あたりの繰り返し数
9 const int max_trialnumber =
10 independent_var1_step_number*independent_var2_step_number*repetition;//全試行数
12 double independent_var1_trial[max_trialnumber];
13 double independent_var2_trial[max_trialnumber];
15 int var1_condition_number[max_trialnumber];//要因1の条件番号を格納(0, 1)
16 int var2_condition_number[max_trialnumber];//要因2の実験番号を格納(0, 1, 2)
17 int shuffled_trialnumber[max_trialnumber];
19 for(int i = 0; i<max_trialnumber; i++)20 {
21 shuffled_trialnumber<sup>[i]</sup> = i; //全試行分の配列を用意
        Math::shuffle(shuffled_trialnumber, max_trialnumber); //バラバラにする
        for(int trialnumber=0; trialnumber<max_trialnumber; trialnumber++)
27 var1 condition number[trialnumber] = shuffled trialnumber[trialnumber] %
                                                    independent_var1_step_number;
28 independent_var1_trial[trialnumber] =
                          independent_var1_step[var1_condition_number[trialnumber]];
30 var2 condition number[trialnumber] = floor(shuffled trialnumber[trialnumber] /
                          independent_var1_step_number) % independent_var2_step_number;
31 independent_var2_trial[trialnumber] =
                          independent_var2_step[var2_condition_number[trialnumber]];
32 }
```

```
4
  7
11
14
18
\frac{22}{23}\frac{24}{25}26 {
29
```
#### ポイント

```
・各実験要因ごとに,刺激のサイズや位置など,実際に用いるパラメタが入った配列を用意します.
・全試行回数の大きさを持った配列を用意し,各試行でどの条件を出すのかをあらかじめ決めておきます.
    実験番号が入っている配列 var1_condition_number[], var2_condition_number[]
    実験パラメタが入っている配列, independent_var1_trial [],independent_var2_trial []
・配列の中身を配列によって指定することもできます.
```
・こうした配列が,刺激描画や刺激提示の時にされています.

16.測定の方法

・測定する心理量は自分で定義する必要があります. 検出閾,弁別閾,主観的等価点などがよく使われる指標です.

・心理量の測定方法には、恒常法、調整法、極限法(階段法)などがあります.

恒常法

様々な強さの刺激を準備する.

それらをランダムに提示して,それぞれに対する反応を繰り返し測定(20-2000回)

調整法

基準となる刺激に対して比較する刺激の「大きさ」や「強さ」などをそろえる

極限法

例えば,光が見える最小の強さを測定する場合,全く光が見えない強度から徐々に刺激強度をあ げていき(上昇系列),「見えた」と判断できた刺激強度を記録する.次に光が確実に見える強度 から徐々に刺激強度を下げていき(下降系列),「見えない」と判断された刺激強度を記録する. これらを数回繰り返して平均を取る.これらを一試行ごとに連続的に行なう方法もある(階段法)

#### 17. 実験プログラムをもう一度眺めてみよう.

・恒常法と調整法のプログラムを比較して,どこが違うかを確認しましょう. ・刺激描画,刺激提示のパーツの中に条件の割り振りのパーツで使った変数が入っています それぞれどのようなプログラムとなっているのか,グループで話し合ってみましょう. 最後にわかったこと,わからなかったことを報告しましょう.

18. 実験プログラムを作成しよう 昨日までに学んだ実験プログラムの構成,パーツの種類,役割,つなぎ方を参考にしながら グループで独自の実験プログラムを作成してみよう. ・実験計画を話し合ってみよう

- どんな条件を設定する?どんな刺激を提示する?どんな反応をとる?
- ・プログラムにその計画を再現してみよう どんな役割のパーツが必要?刺激の描き方は?反応はどうやってとる?

#### 参考資料1

Visitope http://visitope.org/

Visual stimulus listの中には様々な刺激の例があります.C++のプログラムコードをダウンロードで きます.Toolsの中にはランダムドットや縞刺激の描き方のチュートリアルがあります.

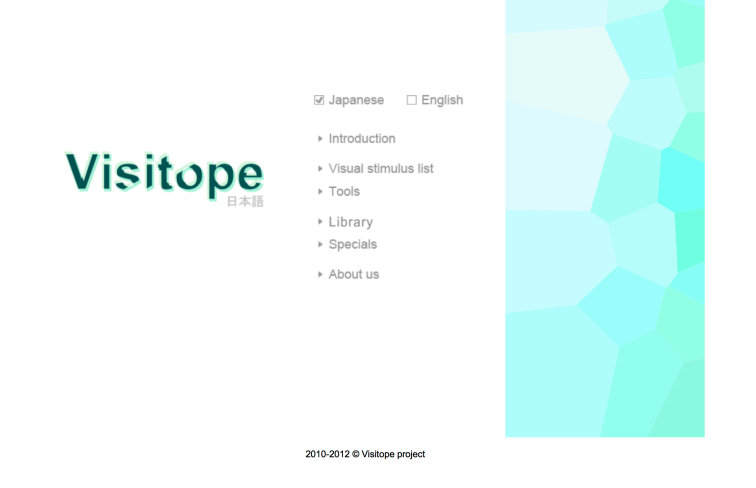

#### 参考資料2

Visiome platform https://visiome.neuroinf.jp Psychlopsで作成した錯視や刺激が登録されています.左側の検索窓にPsychlopsと入力してプログ ラムコードを探すことができます.

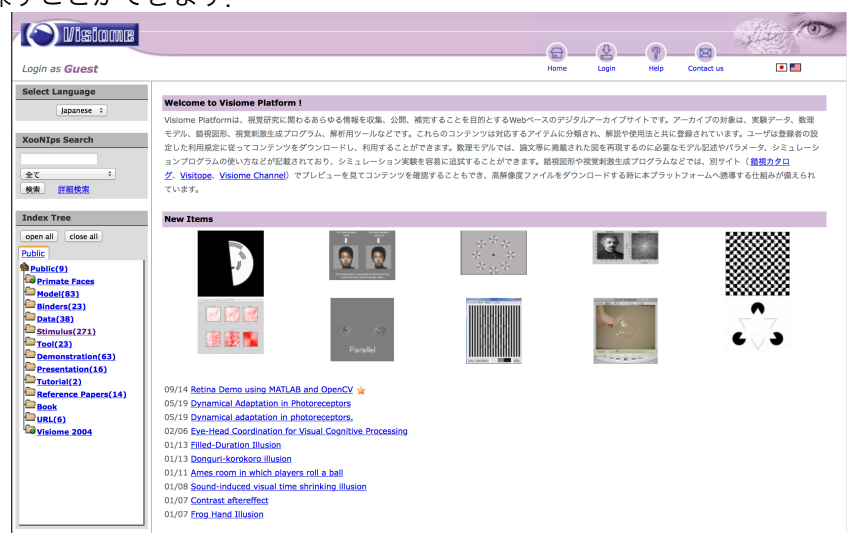

 $\sim$  28 © 2015 VSJ programming workshop 28

## VSJ Programming Workshop 2015

2015年10月17日 初版発行

著者・発行者

視覚心理実験プログラミングワークショップ運営委員会 URL: http://visitope.org/workshop/ProgrammingWorkshop/index.html E-mail(連絡先): programmingws2015open@googlegroups.com 共催 日本視覚学会若手の会 後援 NIJC・Visiome platform

※無断複製,転載等を禁じます.